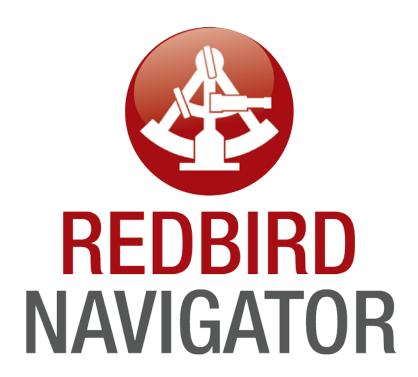

**Training Manual** 

# Operating the Simulator through Navigator:

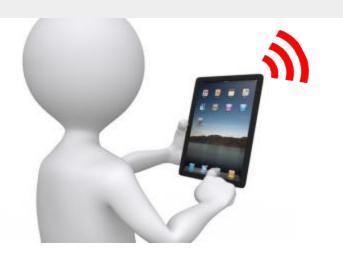

Users with WiFi-capable devices connect to the *Redbird-Navigator* wireless network.

Default Password: <u>navigator123</u>

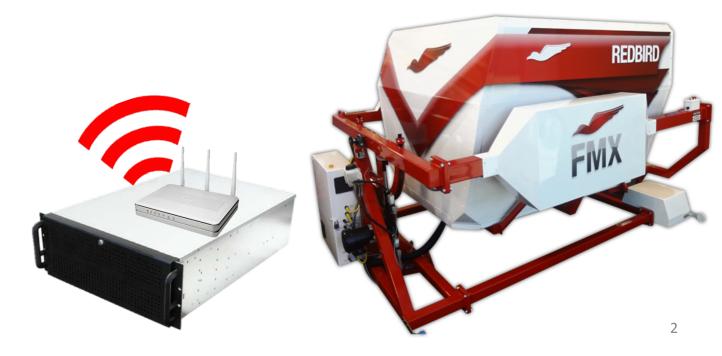

## Operating the Simulator through Navigator:

Users then open their device's default webbrowser and go to the Navigator website:

Default Address: sim.redbirdflight.com

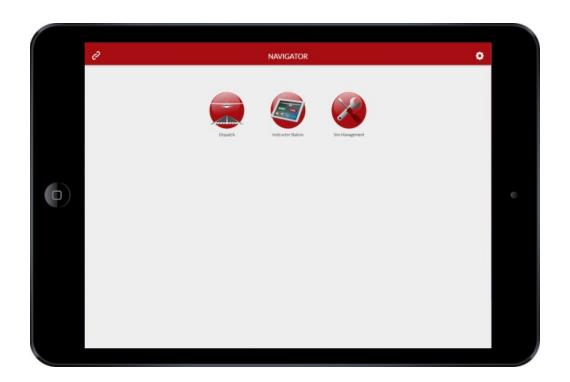

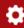

## Navigator v1.0 includes three Applications:

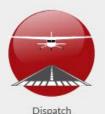

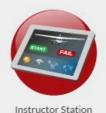

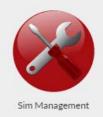

In <u>Dispatch</u>, users can launch saved flights/missions, or load custom Free Flights with user-defined variables.

The <u>Instructor Station</u> allows users to relocate the aircraft, induce simulated failures, change weather settings, and more.

In <u>Sim Management</u>, users can change Navigator's default settings, check on hardware status, and see which versions of software are installed on the Simulator.

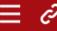

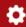

## **Navigator User Interface - Basics:**

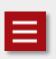

The <u>Switch App</u> icon in the top left corner brings users back to the Navigator homepage so they can switch between apps.

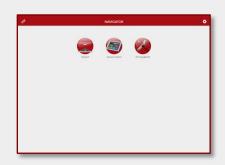

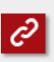

The <u>Connection Status</u> icon in the top left corner gives users a quick way to check the status of their simulator's hardware.

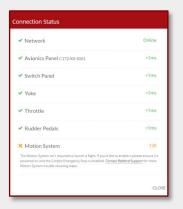

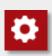

The <u>Settings</u> icon in the top right corner gives users the ability to change basic simulator settings.

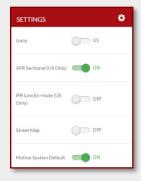

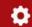

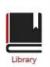

Search

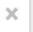

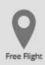

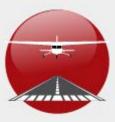

Dispatch

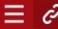

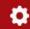

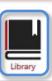

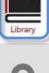

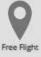

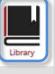

### Learning your Airplane

Preparing for Solo Flight

"Good weather at San Marcos Regional Airport

(KHYI) and ideal conditions for honing your skills

"Beautiful weather at San Marcos Regional Airport (KHYI) and a great day for getting to know

#### Discovery Flight

"Clear skies over San Marcos Regional Airport (KHYI) and a great day for a discovery flight. The

# SAVED FLIGHT

#### Flying Cross-Country

"Good weather at San Marcos Regional Airport (KHYI) and a great day for a cross country to

×

# SAVED FLIGHT

#### **Emergency Instrument Skills**

"The weather at San Marcos Regional Airport (KHYI) is calm but overcast, a great day for

# SAVED FLIGHT

#### Improving Control

"Good weather at San Marcos Regional Airport (KHYI) and ideal conditions for improving your

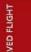

#### Takeoffs and Landings

"Good weather at San Marcos Regional Airport (KHYI) and a great day for developing your

# SAVED FLIGHT

#### Flying at Night

"Good weather at San Marcos Regional Airport (KHYI) and a great night for a learning night

Flights/missions that have been saved on your Simulator are displayed in the **Library**.

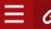

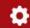

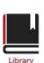

Search

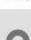

Free Flight

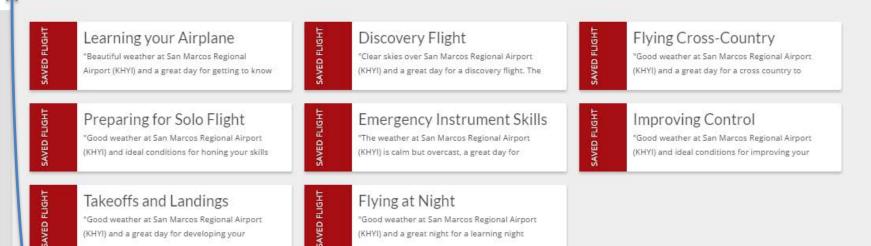

Users can search for flights, and as you type the library will narrow down the results.

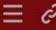

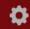

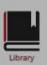

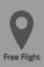

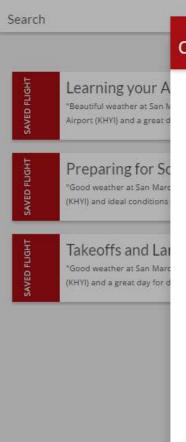

## Confirm Flight Start When a flight is selected, Dispatch shows you the FLIGHT flight's description, Discovery Flight "Clear skies over San Marcos Regional Airport (KHYI) and a great day for a discovery flight. The winds are calm, the skies are mostly clear, and you're ready for takeoff on runway 35." displays the name of AIRCRAFT the aircraft that is C172-XX-S001 currently on the system, **OPTIONS** Motion System and allows the user to select which options to start with.

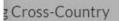

ather at San Marcos Regional Airport d a great day for a cross country to

×

#### oving Control

START FLIGHT

CANCEL

eather at San Marcos Regional Airport d ideal conditions for improving your

#### Side-note:

Flights/Missions are no longer aircraft-specific; Dispatch will adapt flights to work with the aircraft that's currently installed on the system.

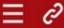

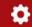

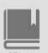

LEAR

#### LOCATION

Library

WIND

VISIBILITY

Enter Airport or Navaid IDENT

CLEAR

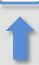

**CLOUDS & PRECIP** 

TIME

T15.45

#### **OVERVIEW**

000 at 0kt 10sm SKC Day

START FLIGHT

Enter an Ident to search for a reposition point

The <u>Free Flight</u> section of Dispatch allows users to load flights dynamically:

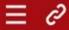

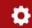

CLEAR

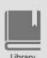

## LOCATION

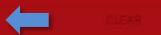

#### LOCATION

KHYL

Enter Airport or Navaid IDENT

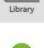

WIND

VISIBILITY

## CLOUDS & PRECIP

KHYI: San Marcos Mun Airport

#### TIME

#### **OVERVIEW**

000 at 0kt 10sm SKC Day

START FLIGHT

Search for the desired starting location,

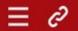

#### DISPATCH

ON GROUND

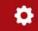

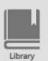

| LOCATION | CLEAR |
|----------|-------|
|          |       |

START FLIGHT

LOCATION

Library WIND

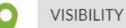

KHYI

CLEAR

CLOUDS & PRECIP

select whether to start on the ground,

TIME

RWY 13

IN AIR

OVERVIEW

KHYI 000 at 0kt 10sm SKC

Day

RWY8

RWY 17

RWY 31

RWY 26

RWY 35

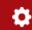

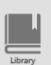

CLEAR

LOCATION

WIND

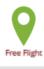

VISIBILITY

**CLOUDS & PRECIP** 

TIME

**OVERVIEW** 

15 nm fromKHYI R075 HDG: 075 | ALT:5,000 MSL | IAS:100 kt 000 at 0kt 10sm SKC Day

START FLIGHT

15 nm fromKHYI R075 HDG: 075 | ALT:5,000 MSL | IAS:100 kt

CLEAR

or in the air.

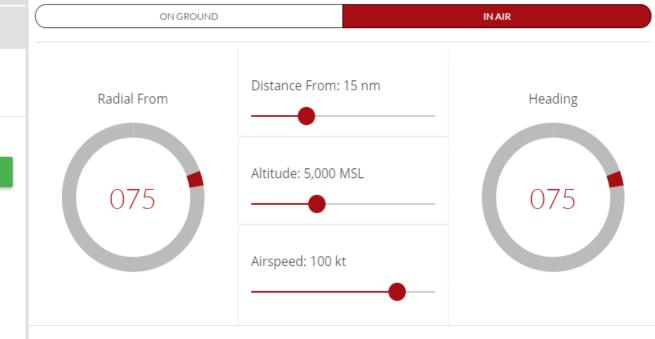

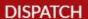

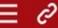

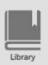

WIND

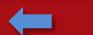

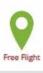

#### VISIBILITY

#### **CLOUDS & PRECIP**

#### TIME

#### **OVERVIEW**

15 nm fromKHYI R075 HDG: 075 | ALT:5,000 MSL | IAS:100 kt 000 at 0kt 10sm SKC Day

START FLIGHT

#### WIND

#### 000° AT 0 KT

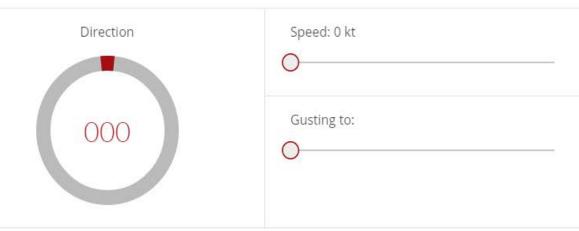

Input desired wind speed and direction,

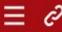

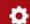

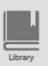

## WIND

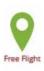

## VISIBILITY 🛑

#### **CLOUDS & PRECIP**

#### TIME

#### **OVERVIEW**

15 nm fromKHYI R075 HDG: 075 | ALT:5,000 MSL | IAS:100 kt 000 at 0kt 10sm SKC Day

#### START FLIGHT

#### VISIBILITY

Distance: 10 sm

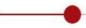

level of visibility,

#### **DISPATCH**

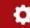

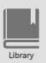

#### LOCATION

### WIND

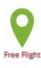

#### VISIBILITY

## CLOUDS & PRECIP

#### TIME

#### **OVERVIEW**

15 nm fromKHYI R075 HDG: 075 | ALT:5,000 MSL | IAS:100 kt 000 at 0kt 10sm SKC Day

#### START FLIGHT

#### **CLOUDS & PRECIPITATION**

Cloud Coverage: Clear (0/8) Cloud Base: 4,281 MSL (3,684 AGL) Precipitation Type NONE RAIN Precipitation Rate: None

add clouds and precipitation,

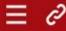

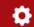

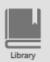

#### WIND

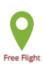

#### VISIBILITY

#### CLOUDS & PRECIP

## TIME 🛑

#### **OVERVIEW**

15 nm fromKHYI R075 HDG: 075 | ALT:5,000 MSL | IAS:100 kt 000 at 0kt 10sm SKC Day

#### START FLIGHT

#### TIME

**DAY** NIGHT

DAWN

DUSK

and set the starting time.

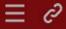

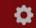

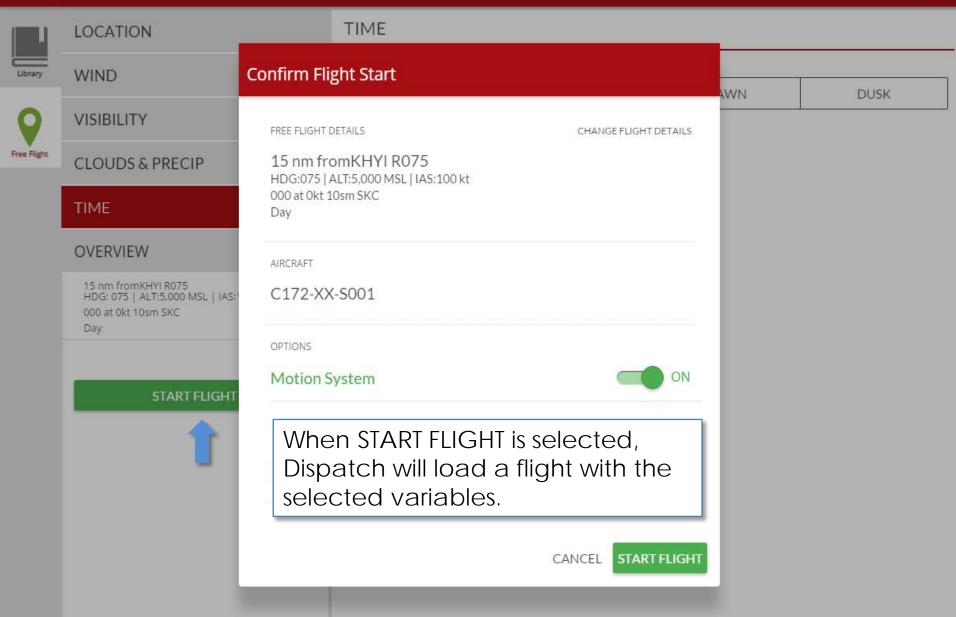

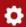

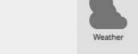

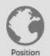

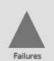

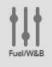

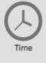

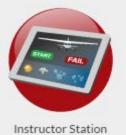

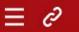

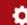

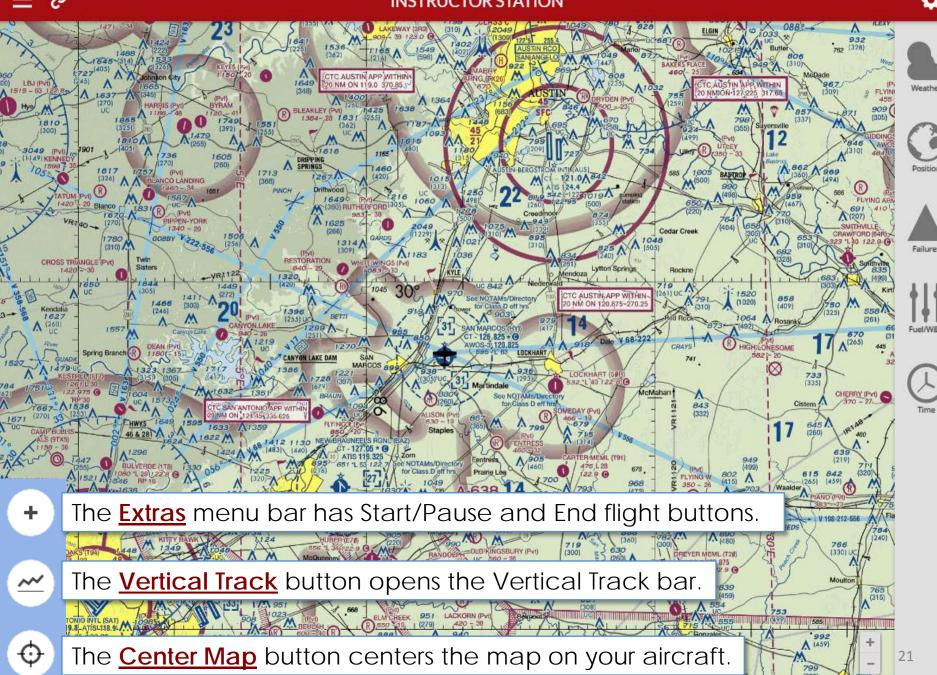

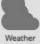

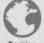

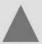

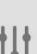

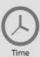

#### **WEATHER**

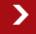

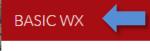

Wind 000° at 0 kt

Weather Theme None

#### ADVANCED WX

#### **APPLY CHANGES**

CLEAR ALL

or choose from a set of preconfigured weather themes.

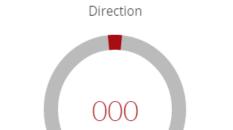

In **Basic Weather**, Users can change surface winds,

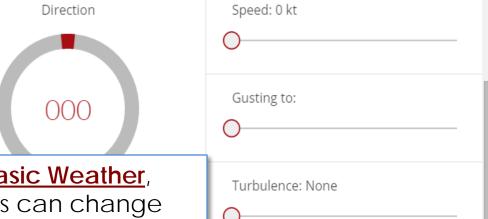

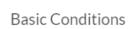

| CLEAR | VFR | M-VFR | IFR | L-IFR | CAT-I |  |
|-------|-----|-------|-----|-------|-------|--|
|       |     |       |     |       |       |  |

### VFR Conditions

| SCATTERED | RAIN SHOWERS |  | POP-UP TS | SNOW SHOWERS |
|-----------|--------------|--|-----------|--------------|
|-----------|--------------|--|-----------|--------------|

#### IFR Conditions

| HEAVY RAIN | EMBEDDED TS |  | WINTRYMIX | NORTH POLE |  |
|------------|-------------|--|-----------|------------|--|
|------------|-------------|--|-----------|------------|--|

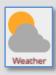

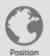

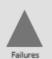

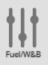

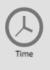

|                                          |                                                    | WEAT                | HER                                                |                    |
|------------------------------------------|----------------------------------------------------|---------------------|----------------------------------------------------|--------------------|
| 2                                        | BASIC WX                                           | OVERVIEW            |                                                    | ,^                 |
| BJ (PVI)                                 | ADVANCED WX                                        | METAR:              | 0000KT 30SM SCT172 15/05 A                         | 2992               |
| 1810                                     | SURFACE                                            |                     |                                                    |                    |
| 149 KENNEDY                              | Temp & Pressure<br>15°/5°   29.92 inHg             | Temp & Pressure:    | 15°/5°   29.92 inHg                                |                    |
| VRIA                                     | Surface Visibility 30sm Surface to 100 MSL         |                     | vanced Weather, use<br>lally change temp 8         |                    |
| Kendalia<br>1627 -<br>A (260)            | Surface Wind<br>000° at 0 kt<br>Surface to 010 MSL | Surface Visibility: | 30 sm   Surface to 100 MSL<br>emove individual lay | ers of visibility, |
| GUADA<br>1479-UC<br>KESTHE               | VISIBILITY                                         |                     |                                                    | J.                 |
| 7510 122 9<br>1667 A 153                 | WINDS                                              | Surface Wind:       | 000° at 0 kt   Surface to 010 MSI                  | _                  |
| CAMP BURLES - ALS (9TK5) - 159 - 36 - 14 | CLOUDS                                             | EDIT                | Wind Shear: Gradual                                | wind layers,       |
| C 1829                                   |                                                    | Winds Aloft 1       | 034° at 6G 17 kt   010 to 020 MS                   | SL                 |
| M1605<br>TWN OAXS                        | APPLY CHANGES                                      | EDIT                | Turbulence: Light<br>Wind Shear: Moderate          |                    |
| <b>*</b>                                 | CLEAR ALL                                          |                     |                                                    |                    |
| SAN ANTONI                               |                                                    | Cloud Layer 1       | Scattered (3/8) at 172 MSL                         | and cloud          |
| 1379                                     |                                                    | FDIT                | Turbulence: Moderate                               | layers.            |

Precinitation: LightRain

EDIT

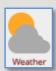

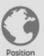

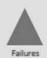

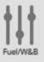

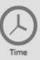

#### **POSITION**

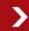

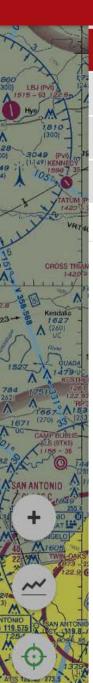

AIRPORT NAVAID

LATITUDE/LONGITUDE

SELECTED

PERM

No Point Selected

REPOSITION

Enter Airport IDENT

50R: Lockhart Mun Lockhart, Texas United States

KBAZ: New Braunfels Mun New Braunfels, Texas United States

KAUS: Austin Bergstrom Intl Austin, Texas United States

KHYI: San Marcos Mun San Marcos, Texas United States

KSAT: San Antonio Intl San Antonio, Texas United States

OTE7: Johnson City Johnson City, Texas United States

TS76: Redstone Ranch Stonewall, Texas United States

KATT: Mueller Mun Austin, Texas United States

3R9: Lakeway Austin, Texas United States

TX05: Dryden Austin, Texas United States CLEAR

In the **Position** menu,

users can reposition

the aircraft via an

airport identifier,

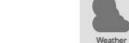

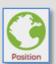

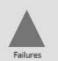

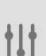

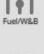

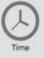

#### **POSITION**

Enter Navaid IDENT

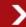

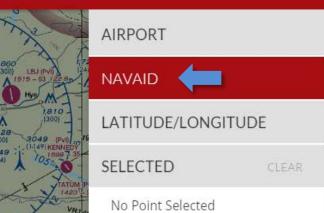

REPOSITION

Enter an Ident to search for a reposition point

a NavAid,

CLEAR

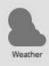

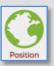

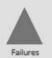

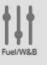

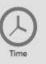

**POSITION** 

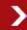

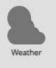

1,810 1,810

3049 [FV 11] 49 KENN 705:8

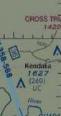

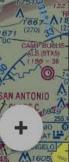

AIRPORT

**NAVAID** 

**SELECTED** 

Reference

LATITUDE/LONGITUDE

REPOSITION

CLEAR

29.8936834931374

Longitude

-97.8647638857365

CLEAR

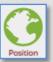

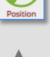

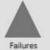

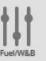

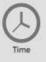

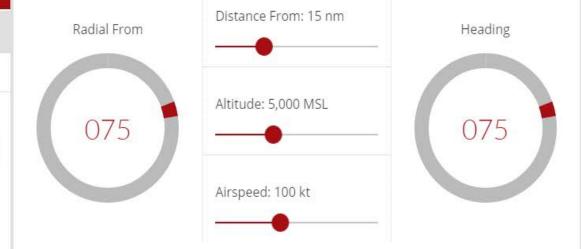

or to a set of Lat./Long. coordinates.

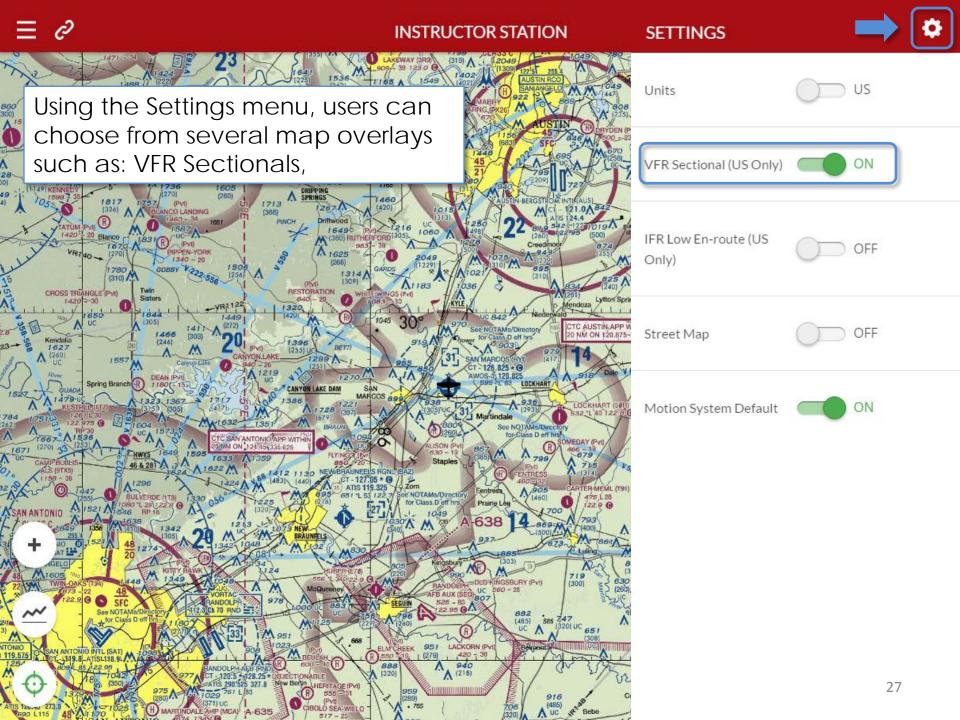

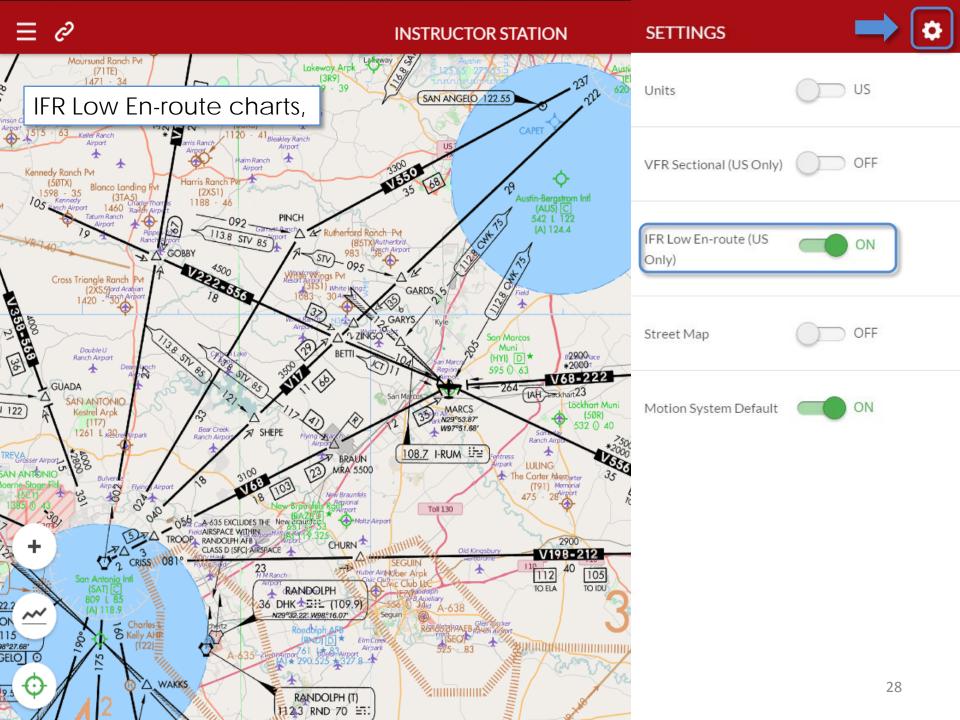

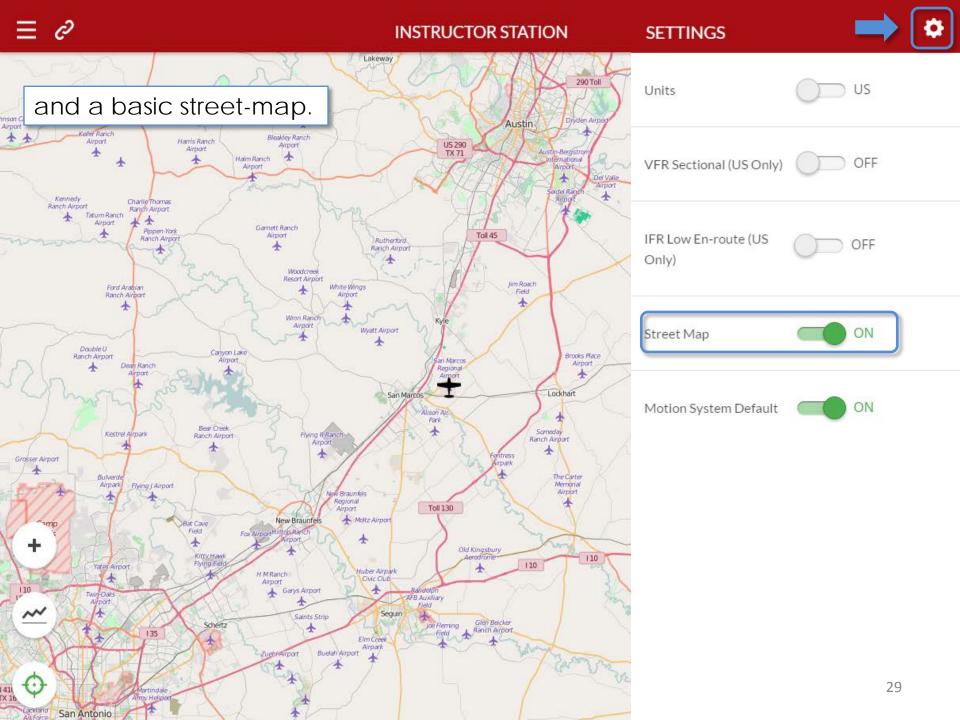

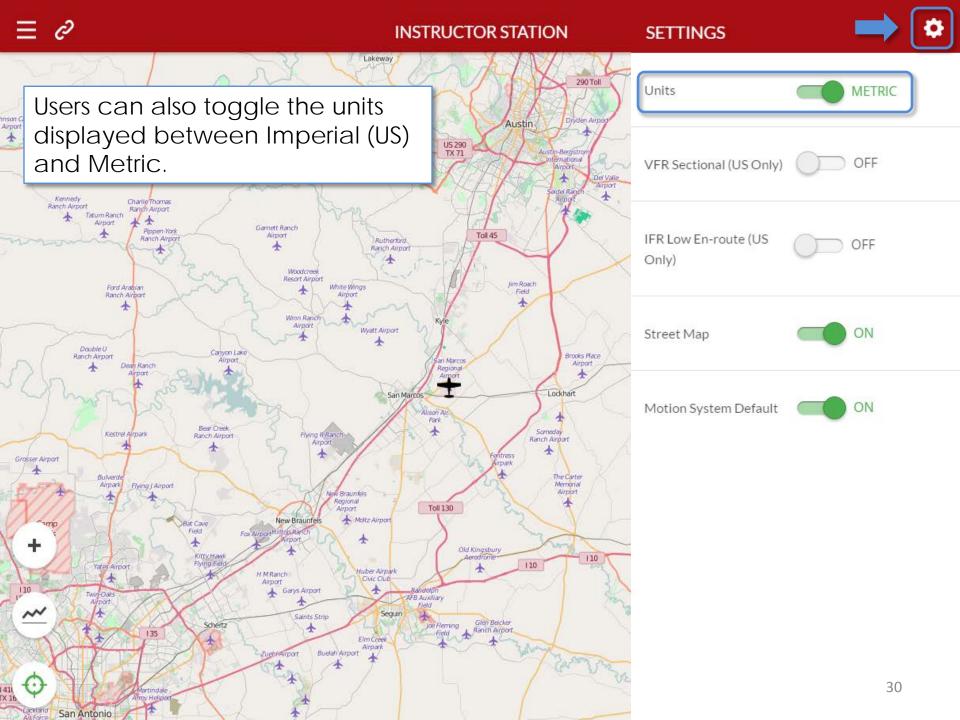

### **Simulator Status**

Contact Support

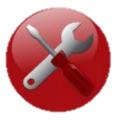

Sim Management

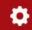

#### **Simulator Status**

Contact Support

| Overview      |                 |
|---------------|-----------------|
| Hobbs Time    | 1000.0 hours    |
| Serial Number | FMX0999         |
| Location      | Redbird Skyport |
| RB-Core       | V28.00.081315   |
| Navigator     | V1.0            |
| RealNav       | Pro-4           |

The <u>Simulator Status</u> page shows the Simulator's Hobbs time, serial number, and which software versions are installed.

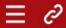

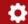

#### **Simulator Status**

#### **Contact Support**

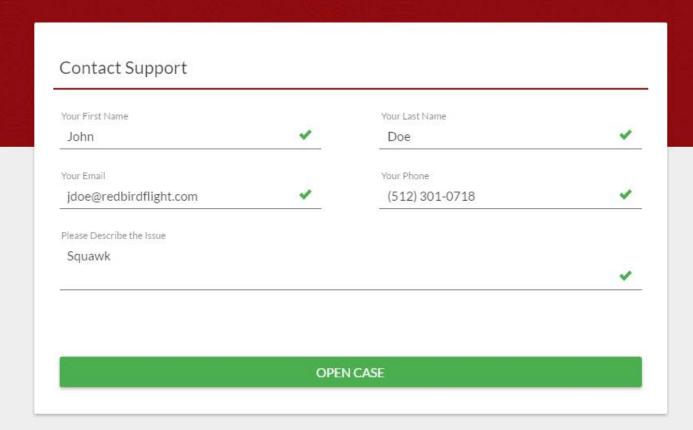

The <u>Contact Support</u> page allows users to send squawks to Redbird Support directly through Navigator.

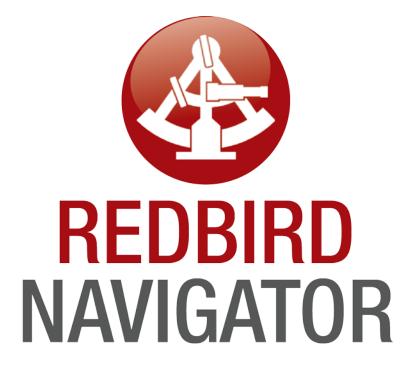

For Service and Support please contact:

Redbird Support

support@redbirdflight.com - (512) 301-0718

For Sales and Marketing please contact: **Redbird Sales** info@redbirdflight.com - (512) 301-0718

For corrections, comments, and compliments about this manual please contact:

Duncan Powling

dpowling@redbirdflight.com